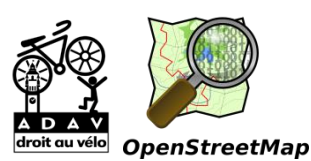

## **Tutoriel : ajouter/corriger un stationnement vélo dans Openstreetmap.org**

- 1) Une fois connecté à Openstreetmap.org, aller dans l'onglet « modifier »
- 2) Créer un point
- 3) Chercher dans le formulaire « parking à vélo »

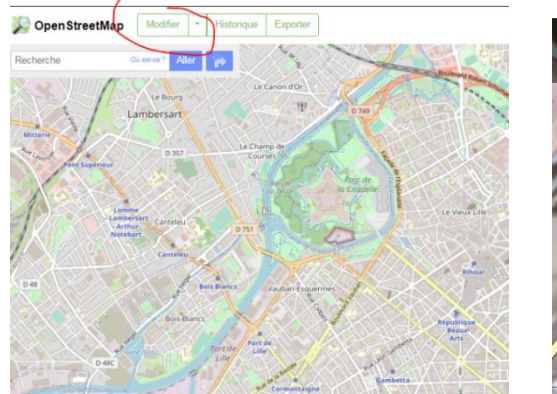

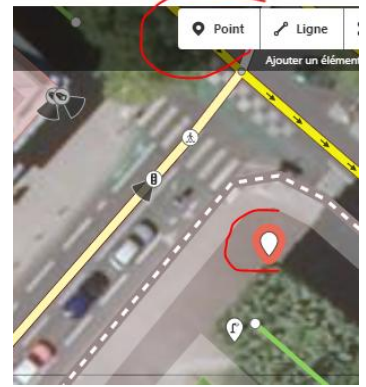

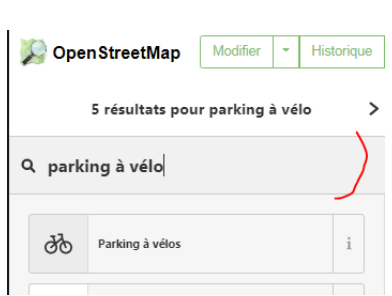

 $\mathbf{i}$ 

 $\mathbf i$ 

 $\dot{1}$ 

 $\rm i$  $\overline{\phantom{a}}$  $\rm i$ 

 $\overline{\phantom{a}}$ 

80  $\vec{B}$  $\rm i$ 

 $\rm i$ 

÷

 $\overline{\phantom{a}}$  $\widehat{\mathbb{m}}$  $\bar{\Xi}$  $\rm i$ 

 $\sim$ 

面り

 $\overline{\mathbf{B}}$  $\mathcal{D}$  $\rm i$ 

> Ļ  $\overline{a}$  $\mathbf{i}$

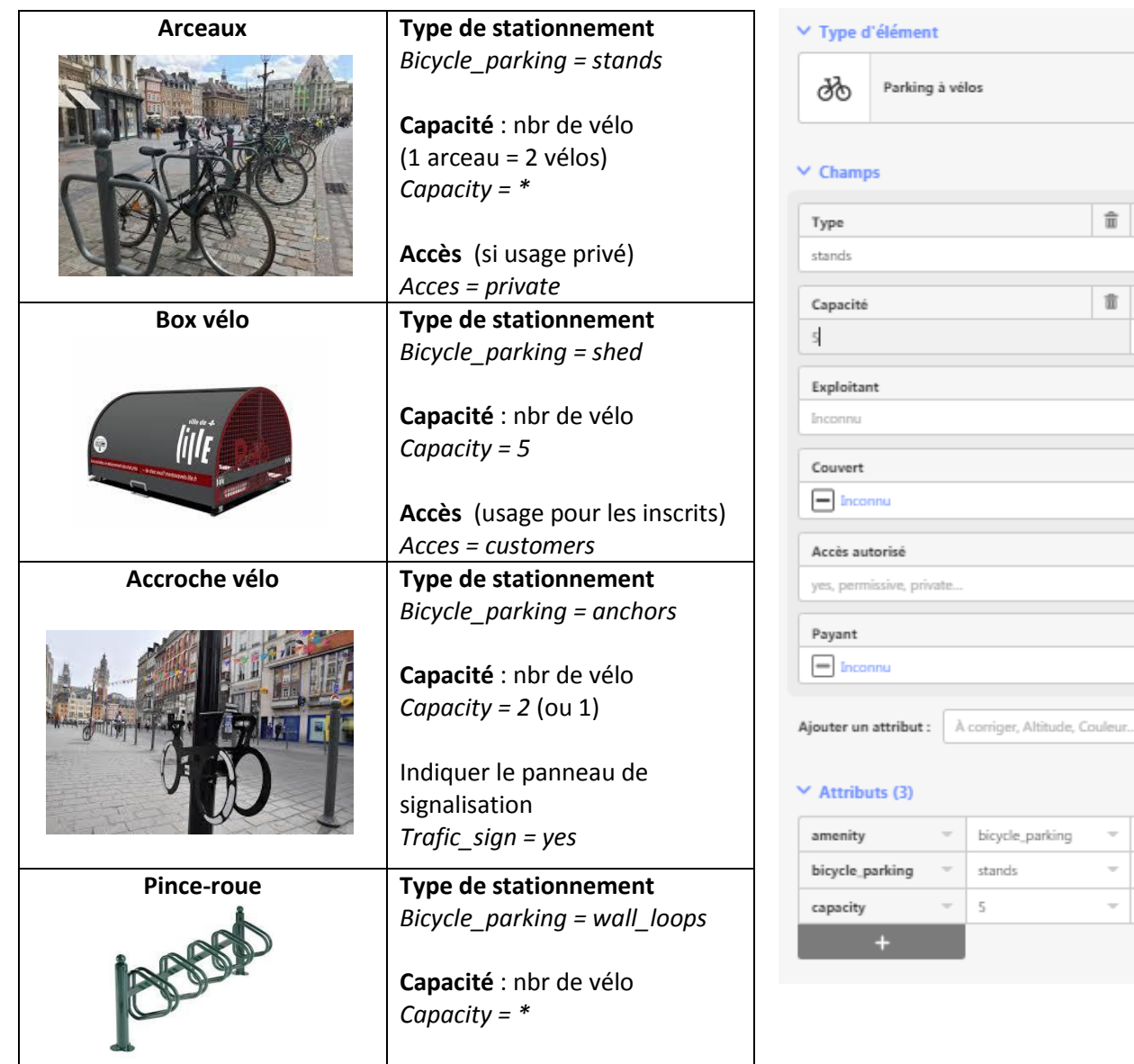

## 4) Valider les modifications

Une fois les modifications effectuées, envoyer les données dans Openstreetmap.org via cet onglet, en haut à droite

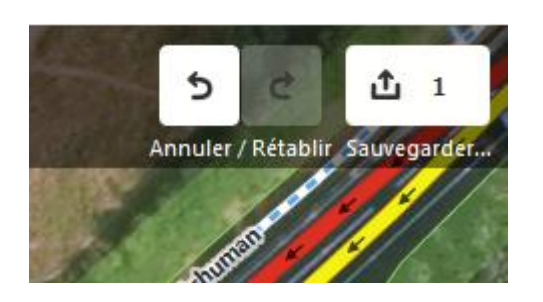

Et faire un commentaire sur les modifications apportées : exemple

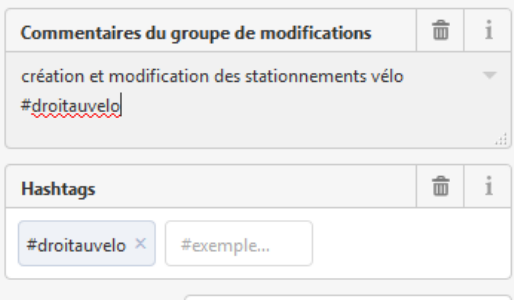